# **Laboratorinis darbas Nr. 8**

**Darbo pavadinimas:** Bevielio tinklo prieigos taško konfigūravimas ir perdavimo greičio testavimas

**Darbo tikslas:** susipažinti su prieigos taško konfigūravimo galimybėmis ir išmokti jį konfigūruoti. Išmokti matuoti tinklo pralaidumą.

## **Darbo eiga:**

## **Bevielio tinklo prieigos taško konfigūravimas**

1. Prieigos taško duomenis

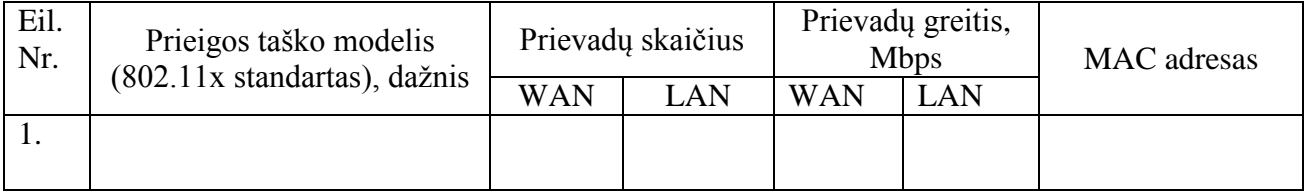

2. Prijungti prieigos tašką prie tinklo naudojant tokią tinklo schemą.

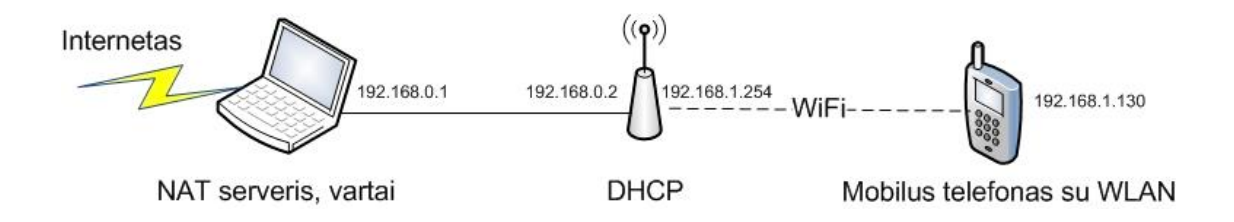

- 3. Nustatyti DHCP serverį.
- 4. Priskirti klientų prisijungimams skirtų IP adresų sritį 192.168.1.128/25.
- 5. Nustatyti DNS serverį 158.129.192.2 (ns.vgtu.lt)
- 6. Nustatyti SSID (*service set identifier*) vardą VIS12.
- 7. Nustatyti kanalo numerį 4.
- 8. Nustatyti WPA2 šifravimo algoritmą ir tinkamą slaptažodį.
- 9. Kompiuteryje nustatyti Interneto bendrinimo funkciją: [\(http://support.microsoft.com/kb/306126\)](http://support.microsoft.com/kb/306126)
- 10. Prijungti mobilų telefoną prie prieigos taško ir patikrinti interneto ryšį.
- 11. Panagrinėti ugniasienės nustatymus. Uždrausti 443 prievadą (https protokolą). Patikrinti ar galima atidaryti svetainę [https://e.seb.lt](https://e.seb.lt/)

### **Bevielio tinklo greitaveikos matavimas**

- 1. Prijungti prieigos tašką prie tinklo naudojant tokias tinklo schemas (tolesnius veiksmus reiks atlikti naudojant *a* ir *b* schemas).
- 2. Naudodamiesi **ping.exe** komandą, patikrinkite kompiuterių ir prieigos taško pasiekiamumą tinkle.

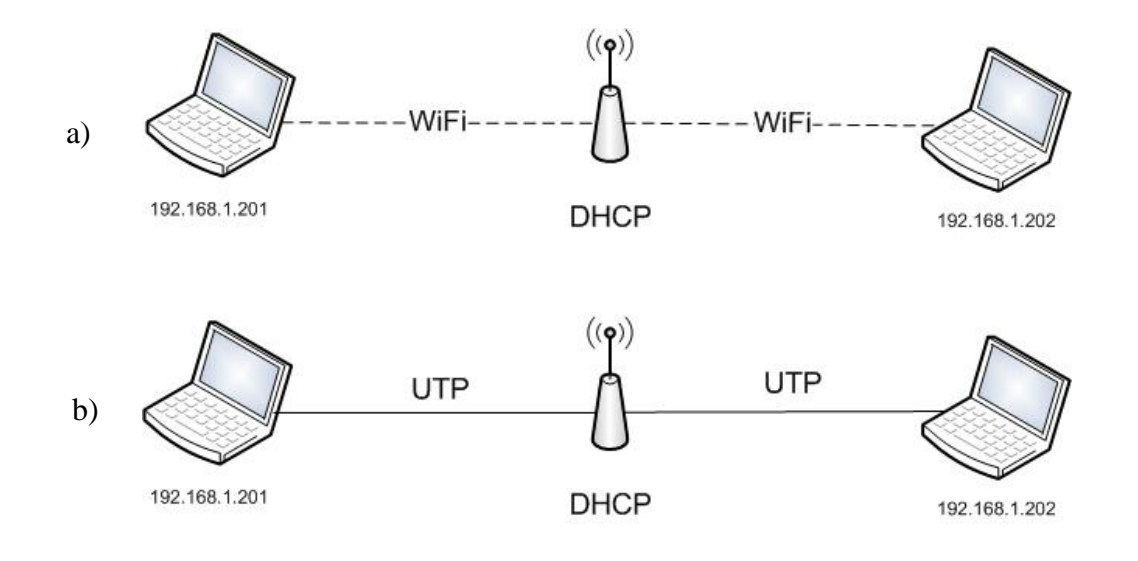

- 3. Naudojant **iperf.exe** programą atlikti tinklo pralaidumo matavimus ir palyginti rezultatus.
- 4. Pirmame kompiuteryje (192.168.1.201) atidarykite komandinį langą ir jame paleiskite komandą **iperf –s**
- 5. Antrame kompiuteryje (192.168.1.202) atidarykite komandinį langą ir jame paleiskite komandą **iperf –c 192.168.1.201**
- 6. Pakeiskite TCP lango dydį į 100K 150K, 300K, 450K. (naudoti raktą –w) ir atlikite matavimus.
- 7. Gautus rezultatus užrašykite į lentelę, atlikite rezultatų analizę ir padarykite išvadas.

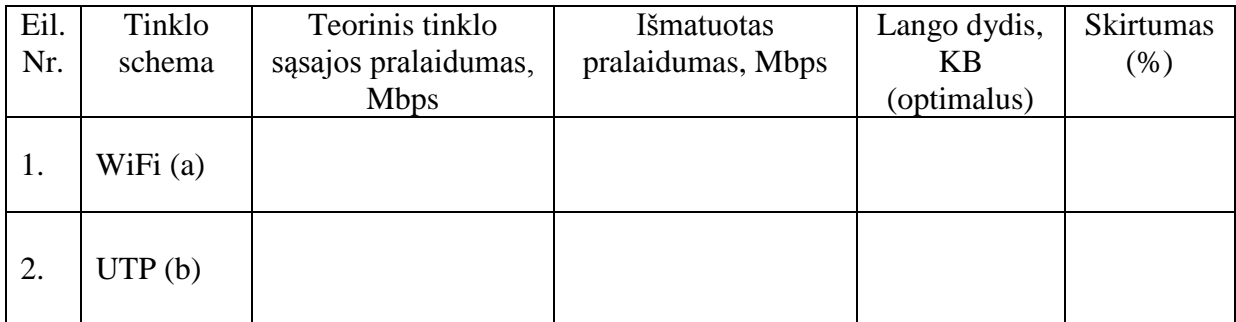

- 8. Sujunkite į bevielį tinklą du prieigos taškus, sudarydami ad-hoc tinklą pagal pateiktą schemą. Sudarykite tinklą naudodami:
	- a. Ad-hoc tinklą
	- b. Bridged client tinklą

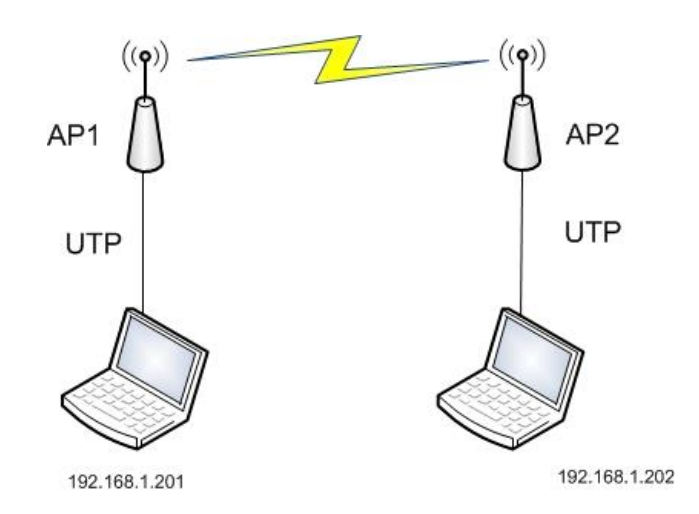

- 9. Naudodamiesi **ping.exe** komandą, patikrinkite kompiuterių ir prieigos taško pasiekiamumą tinkle.
- 10. Naudojant **iperf.exe** programą atlikti tinklo pralaidumo matavimus analogiškai kaip ankstesniu atveju, palyginti rezultatus.
- 11. Gautus rezultatus užrašykite į lentelę, atlikite rezultatų analizę ir padarykite išvadas.

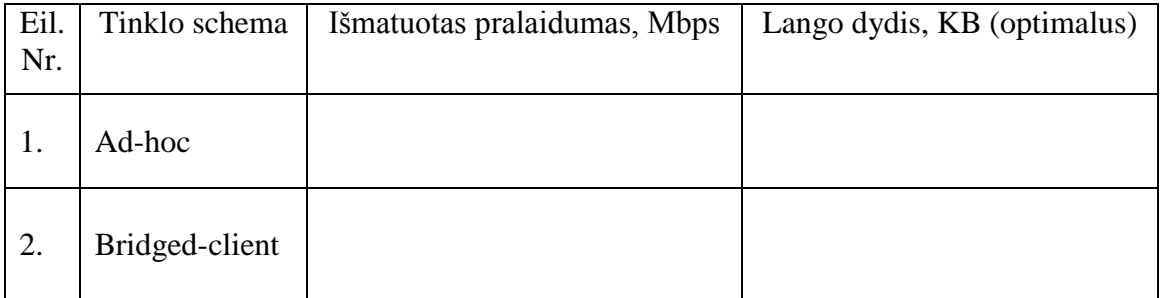

### **Klausimai**

- 1. Kokio dažnio radio bangos naudojamos WLAN?
- 2. Koks IEEE standartas apibrėžia WLAN?
- 3. Kokie perdavimo rėžimai (prieigos prie terpės metodai) naudojami WLAN?
- 4. Kokie saugumo algoritmai naudojami WLAN?
- 5. Kam naudojamas Ad-hoc sujungimai bevieliuose tinkluose?